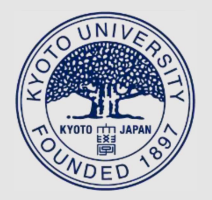

TITLE:

# The Kwasan Image Processing System

AUTHOR(S):

Nakai, Yoshihiro; Kitai, Reizaburo; Asada, Tadashi; Iwasaki, Kyosuke

CITATION:

Nakai, Yoshihiro ...[et al]. The Kwasan Image Processing System. Memoirs of the Faculty of Science, Kyoto University. Series of physics, astrophysics, geophysics and chemistry 1986, 37(1): 59-72

ISSUE DATE: 1986-12

URL: http://hdl.handle.net/2433/257596

RIGHT:

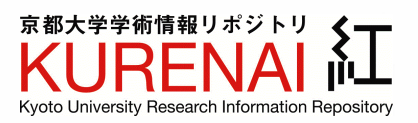

## The Kwasan Image Processing System

 $\rm{By}$ 

# Yoshihiro NAKAI, Reizaburo KITAI\*, Tadashi ASADA\*\* and Kyosuke IWASAKI

Kwasan and Hida Observatories, Yamashina, Kyoto 607, Japan

 $(Received May 23, 1986)$ 

#### Abstract

 The Kwasan Image Processing System is a generai purpose interactive image processing and analyzing system designed to process a large amount of photographic and photoelectric data. The hard ware of system mainly consists of a PDS MICRO-10 microdensitometer, a VAX-11/750 minicomputer, a 456 M bytes Winchester disk and a VS11 color-graphic terminal. Some of the most important designning features of the system are to permit the astronomer 1) quick analysis of his data in both photographic and electromagnetic media, 2) easy access to his data in both visual image and graphic display in response interactively to the available menu of optional programs. Our application programs "PDS, KIPS, STII" enable users to analyze spectrographic plates and 2 dimensional images without site-special knowledge of programming.

Keywords: Image processing, Microdensitometer, Computer.

#### 1. Introduction

 The Kwasan digital image processing system, KIPS, was planned in 1979, in order to digitalize and/or analyze a lot of photographic solar images, spectra and data from photoelectric detectors, which would be produced by observations.

 As a hardware configuration of the system, a combination of the Micro-10 microdensitometer system with a  $0-4D$  photomultiplier, the VAX-11/750 minicomputer and the VS11 19 inch color graphic display system was selected by the points of view for their high performance, reliabiiity and fiexibility.

 According to our design policy to save labor and to shorten the wasteful time of users, KIPS image handling utility programs were developed and installed.  $\rm{These}$ are available to the user for operations and can be executed interactively from any terminal. In addition to KIPS, STII (System de Traitement Interactifd'Image) and PDS (Scansalot-Pius) were modified and insta!led. Above two utility packages include comprehensive programs for spectroscopic analysis and PDS control appiications.

Present Address

 <sup>\*)</sup> Hida Observatory, Kamitakara, Gifu, Japan, 506-13.

<sup>\*\*</sup> ) Yahata University, Yahata-higasiku, Kitakyushu, Japan, 805.

#### 2. Hardware

Figure 1 shows general view of the KIPS system in the computer room, and Figure 2 presents a configuration of the system hardware. The system consists mainly of the PDS Micro-10 microdensitometer, the VAX-11/750 minicomputer, a line printer, a magnetic tape drive, graphic terminals, video terminals and plotters.

The PDS Micro-10 (Perkin Elmer, Data Acquisition system), a well-known measuring machine, is controlled by Model 6800 Microprocessor Control System. The Data acquisition system is consisting of the microdensitometer itself, the M 6800 control system, LA120 hard-copy terminal and the magnetic tape system, and is originally designed to be operated as a stand-alone system by using internal programs stored in its ROM. And in this case the processor automatically controls stage motions and monitors  $x$  and  $y$  stage positions, and then initiates  $A/D$  conversions and stores the informations in the data buffer memory. The processor formats these signals and sends the results to the magnetic tape unit.

In our case, as is shown in Figure 2, Micro-10 is linked to the VAX-11/750 CPU through a combination of a DMA parallel interface and a RS232C serial interface. The Perkin Elmer provides standard interface, X-10, which consists of a parallel I/O card and a serial I/O card. They are connected respectively to a DR11-W DMA interface and a DZ11 interface of a host computer VAX-11/750. Bi-directional 16 bit parallel direct memory interface is provided for the purpose of sending byte

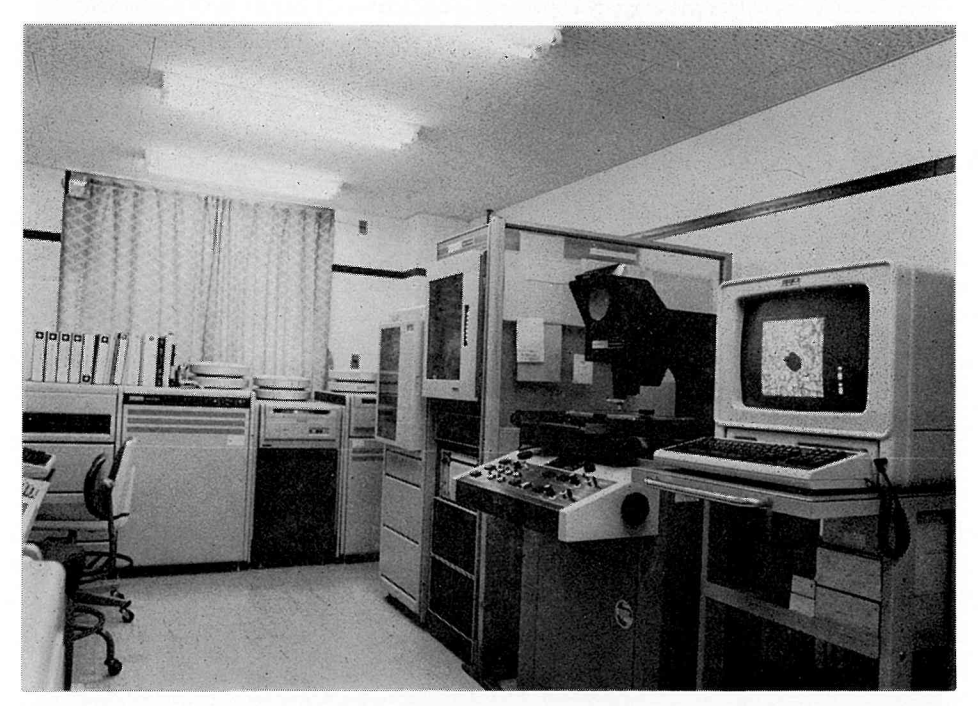

Fig. 1. General view of the Kwasan Image Processing System in the computer room. There are VS11 19" color-graphic terminal, the PDS micro-10 microdensitometer, the Magne tic drive of PDS, the Magnetic drive of VAX, VAX-11/750 CPU and disk drives. RA81 456 Mbytes Winchester-disk is behinde the magnetic tape drives.

serial signals quickly from Micro-10 to host computer and exchanging signals each other for handshake. The size of each density datum is 16 bits (2 bytes). A serial interface is provided to enable the host to send command to control Micro-10 and receive information consists of status, responses and acknowledgements from Micro-10.

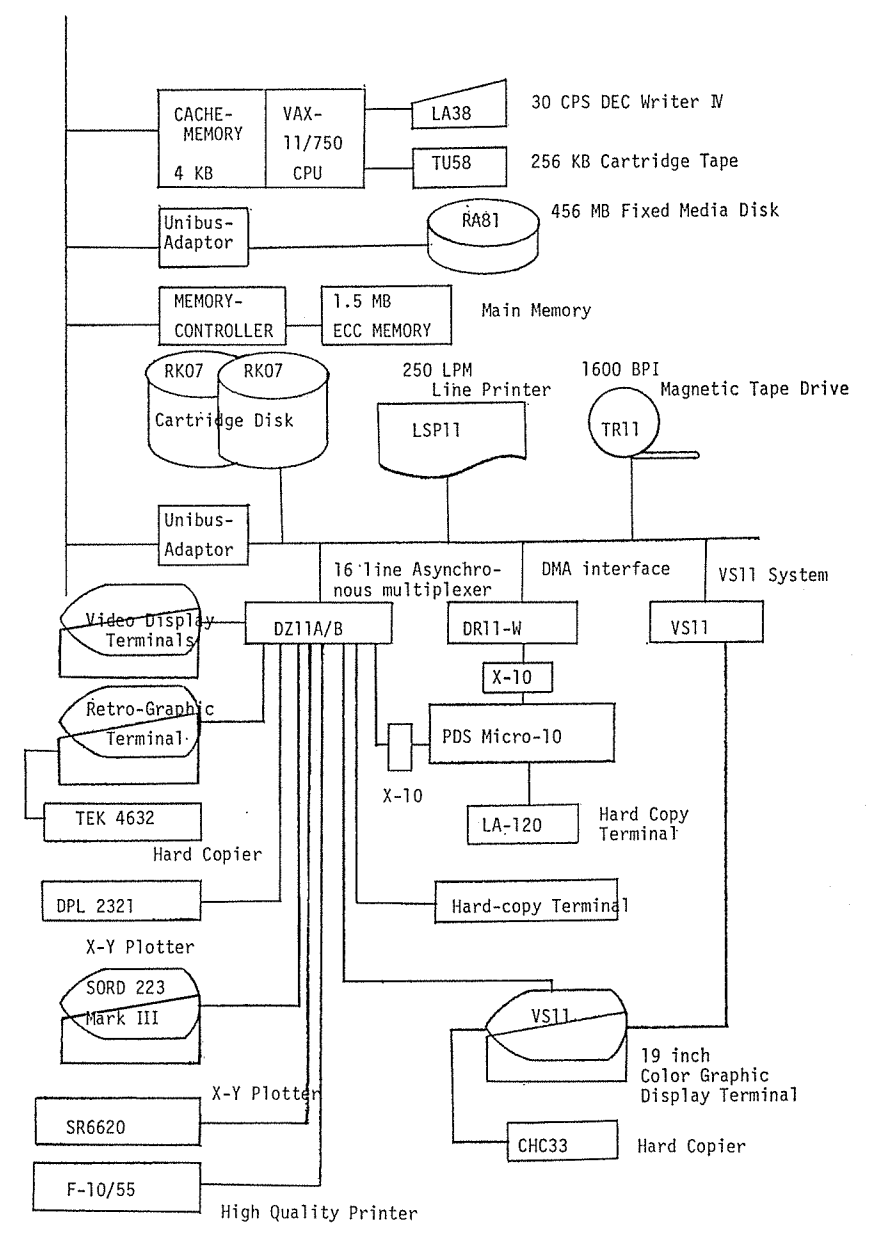

Fig. 2. Configurations of the Kwasan Image Processing System. In the upper part: VAX-11/750 dual RK07 package system and RA81 option. In the lower left part: Video display terminals and X-Y plotters are connected to the asynchronous communication lines. In the lower right part: PDS Micro-10 and VS11 is connected to the unibus via DMA interfaces.

 At the user's options, the destination and format of the output data from the PDS can be selected among SAD, MT, DISK and PDSMBX. Usually, users select DISK option and the data are written on the current default directory in the format of a direct access file, one row per record. The file type is IMG. A header file is also written in ASCII format and its file type is HDR.

At the beginning, we started with such a minimum system as the VAX- $11/750$ CPU with O.5 MB rnain memory, the dual RK07 disk subsystem (removable cartridge disk, 28 MB each), a DZ11A 8-line asynchronous multiplexer, a TR11 1600 BPI magnetic subsystem, a LSP11 line printer and a Retro-Graphic display terminal. Our planned standard image size is full  $24\times36$  mm format and then number of data points with the scanning pitch of IO microns becomes to 6.4 millon pixels of 16-bits density. The user's disk, one of the dual RK07 disks, has large enough Quota size to store one image data of  $12.8 \text{ M}$  bytes, but it is impracticablly long to process such a large data with 0.5 MB main memory.

 Many triais to tune the system parameters were persuaded to adjust the system for better resource utilization and the best performance. But their results do not show remarkable improvements. Then we came to a conclusion that the resources of the system comparing with loads were too small to meet our expectation. Then VAX-11/750 8USER dual RK07 system was expanded with additions of an 1 MB ECC MOS memory.  $\mathcal{P}$ RA81 456 MB Winchester disk subsystem and a DZ11B 8-line asynchronous multiplexer. The VS11 color graphic system, plotters and video terminals were added.

 The Retro-Graphic VT640 is a graphic enhancement for the VTIOO video terminal. In the VT640 mode, system offers fu11 graphic capabilities and utilizes a  $480 \times 640$  plotting resolution on a 14 inch CRT screen, and is compatible with Tektronix 4010 series model using PLOT-10 software. A hardcopy of the picture on the CRT screen can be made with a Tektronix video hardcopy unit 4632 in less than 18 seconds.

 The VSII raster graphics system consists of an image rpocessor, two image memory modules, a sync generator 19 inch color video monitor, keyboard and a joystick. Each image memory module is a complete video frame buffer with half a million bit of memory. Two image memory modules in this system allows a maximum capability of a  $512\times512$  resolution of 4 bits deep with which the system can show an interlaced 16-color static graphics. The system, being a DMA device, the image processor can transfer image data to the image memory rapidly. Input data rate to memory is 1 pixel per 640 nanoseconds, corresponding to  $0.16$  s with an image of  $512\times512$  pixels. A color hardcopy of 7 steps can be made with a Shinko color hardcopy unit model CHC-33 within about 45 s.

Two different type intelligent X-Y plotters are provided. One is an Iwatsu drum type plotter model DPL-2321, and its maximum drawing area becomes to 1000 by 270 mm according to the use of long roll recording paper. Another is an Iwatsu flat-bed type plotter model SR-6620, whose drawing area is 400 by 275 mm. Both plotters provided RS232C interfaces for data transfer from VAX-11/750.

Seven Video terminals are provided. Some of them are equipped with hardcopy printers connected to each printer port.

## 3. Software

Historically, the practical work of making KIPS system begins with purchasing of Micro-10 on March, 1981. Since then, and about one year until the introduction of VAX-11/750, software developments of the image processing and analyzing had been made at the Data Processing Center of Kyoto University. The expansion of hardwares was carried on by annual step of the program. Developments of softwares were carried on in parallel with system developments, and as a natural result, algorithms and methods of data handling are strongly stimulated by the other system configurations provided at that time.

As shown in Figure 3, data flows are divided broadly into two categories depending on the way of data acquisition. One of the data acquisition systems is the

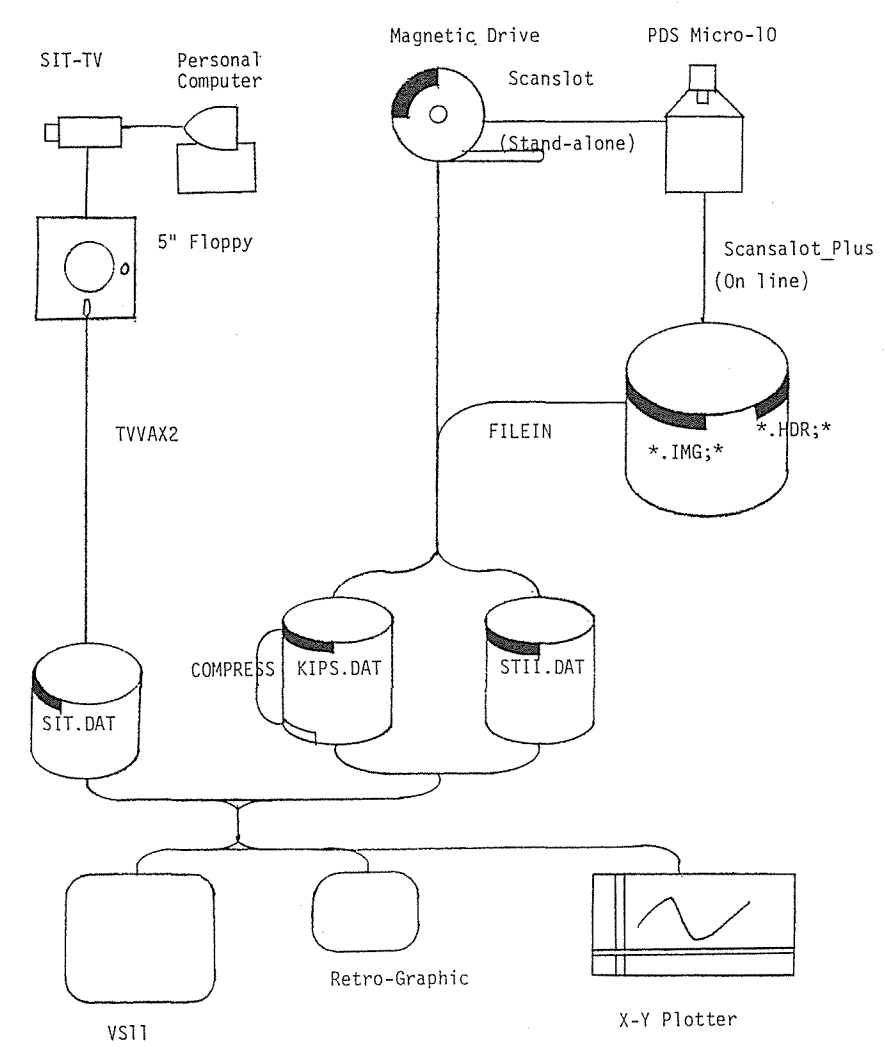

Fig. 3. Schematic diagram of the KIPS data flows.

PDS, and another, the SIT TV-camera. In the former case, plates or films to be measured are set properly on the platen stage and the PDS itself is calibrated and stabilized precisely for starting operation. There are two modes to operate the Micro-10. 0ne is stand-alone mode described in section 2, and another, on-Iine mode accompanied with VAX-11/750 host-computer. In the former mode, Scansalot program controls scanning motion and data transfer and then saves the density data on the magnetic tape. In the latter mode, Scansalot..Plus program is running under VAXIVMS to facilitate the automatic operation, and an operator can set parameters and execute scanning motions and saving data on to the current default directory in interactive mode. File types are HDR and IMG respectively. KIPS UTILITY FILEIN can convert the data file on the MT or on the disk, which is saved in proper record format and size respectiveiy, to standard format disk file.

 In the iatter case, Sord 223 Mark III personal computer controls the SIT-TV camera set on the Domeless Solar Tower Telescope at the Hida Observatory and collects and saves one or two dimensional data on the 5" floppy disc. KIPS UTILITY TVVAX2 reads it and writes standard format disk file on the VAX-11/750 disk.

 The operator can process and analyze data files and display the results on any one among the VSII color graphlc terminal, the B/W Retro-graphic terminal and X-Y plotters using KIPS and/or STII utilities. Fundamental and necessary programs at present are created and installed in the VAX system. These system utilities are available to the users for these operations and can be run from any terminal. For convenience of users, programs will respond with a menu table and on-screen help. Users can manipulate and display results only by their response-input to selfexplanatory question one by one.

#### 3.1 File Formats

3.1.1 KIPS standard data file supports two picture sizes whose data points are  $256\times$  $\times$ 256 and 512 $\times$ 512 respectively. The former is a 512 bytes fixed-length record  $(256$  data points) format sequential file. Each datum is an 2 byte signed integer which is made of multiplying density value by 100 times. The number of data record must be less than 256. An 512 bytes header record includes 40 characters comments for identification, a number of data points in each record and a number of records. The latter is the same with exception of maximum data size by 4 times. Header- and data-record length is 1024 bytes respectively and maximum number of records is 5l2.

3.1.2 STII standard data file supports free picture size even larger than  $512\times512$ points. When data points of one scanning exceed 256 points, data are stored into 512 bytes fixed Iength record segments successively. Each datum is a 2 byte signed integer which is made of multiplying density value by 200 times. The header record is 512 bytes and inlcudes 80 characters comments, a number of data points in one scan and other scanning parameters.

3.1.3 Picture data of SIT camera is composed of  $256\times127$  data points, and its data file is same as KIPS standard small size file. The header format is made according to the format of STII file,

#### 3.2 Utility programs

 During our progarm development, version of the VAXIVMS operating system has been updated from 2.3 to 3.7. Layered programs popularly in use are Fortran 77 and PL/1.

3.2.1 SCANSALOT\_PLUS is a PDS control program installed in VAX-11/750 for the purpose of remote controlling of the scanning motion of the PDS and density data acquisition in interactive mode.

To start Scansalot\_Plus, it is very simple to type PDS after the prompt of DCL, \$, and then the operator can execute program, set up parameters and store data in several different formats according to the user's needs. In the course up to end, help utilities make for ease of use.

 Figure 4 shows an example. As a result of execution, selecting DISK option for formatting the output data from the PDS, program creates some files in the defauk directory. A header file, a file of scanning parameter and an information are written in ASCII format: SCAN2.HDR;1. A setup parameters file is created after each setup option: SETUP.SVE;1. A density data file is a direct access file on disk:  $SCAN2. *IMG*; 1. A pattern file is a file containing the number of points to scan and$ the coordinates of those points: PDS026.PAT;1 (default name). Figure 5 shows files in my default directory, contents of PDS026.PAT;l, SCAN2.MRD;1 and SETUP. SVE;1.

3.2.2 KIPS lmage Processing programs

 One purpose of the KIPS programs is to convert 2 dimensional data file taken by PDS and SIT camera to KIPS or STII standard format file. Another purpose is to analyze and display it on several terminals at the user's choice. These data flows are shown in Figure 3. KIPS utilities can be started by typing KIPS after the prompt of DCL, \$, and the main menu is displayed as is shown in Figure 6. In the column from left to right, there are program number, program name, name of media, file types in the default directory and destination of output. Following the example, operator selects, utility number 16, FILEIN, which can convert data file on the PDS magnetic tape or PDS data file in the default directory to KIPS- or STIIstandard file. In this case original data file is of  $1000 \times 500$  on the disk and as an output  $256 \times 256$  KIPS standard file is choosen. Followings are interactive process to decide parameters, a size and a name, and finally  $256\times250$  KIPS standard file is closed up from SCAN2.IMG;1. Figure 7 shows the process of conversion from PDS data tape to KIPS standard file of  $256\times256$ . Figure 8 shows successive process to display. Using utility 4, PLOT, standard KIPS file is processed to output isophote on the X-Y plotter. The results are shown in Figure 9.

3.2.3 STII Image processing and analyzing programs

These utilities are owed to "System de Traitment Interactif d'Image" of Paris Observatory. Originally running under the RTI1-M operating system with PDPI1 and Tektronix 4014 graphic termina!. Souces of these programs were kindly handed over and installed in the system and are running under VAXIVMS after some modification applied.

```
COPYRIGHT 1983 DEARING ASSOCIATES
Welcome to VAX/SCANSALOT-PLUS.
                 **************
                   VAX/PDS V3.6
                 K.I.P.S.<br>**************
Do you need instructions (Y/N)? N<br>Are you ready to start (Y/N)? Y<br>TO SET LOCAL ORIGIN: Set pds to manual,
                                              position stage to desired location,
                                               and press <CR>.
Enter one:
                     REgister
                      SEtup
                      SS (Setup from Sve file)
                      SCanHE1DCHange<br>60
                     sero (Reset local zero)<br>GRipe (Suggestions, bugs, etc.)<br>MArk (Mark points for a PAT file
                      EXit
PDS> SF
                   PDS SETUP 7/27/85:
                                                                      <CR> - DEFAULT OK<br>^Z - GO BACK TO PREVIOUS QUESTION<br>ENTER NEW VALUE
Density/Transmission (Default is D)?<br>Fixel type I2 or R4 (Default is R4)? I2<br>Data destination (SAD, DISK, USER, OR MT , SAD is default)? DISK<br>Enter object id: SCAN2<br>Enter deriver name: NAKAI<br>Enter your name: NAKAI<br>Enter de
COMMENT 3:<br>Type of scan (FLIP/EDGE)? EDGE<br>Type of scan (FLIP/EDGE)? EDGE<br>How many points do you want to scan on (max 1000)? 1<br>How many points do you want to scan on (max 1000)? 1<br>TO MARK A POINT: Set pds to manual,<br>Do you 
                                                                                                                   1) : 1Do you want to save these coordinates in a file \langle Y/N \rangle \gamma N<br>
Is this a center scan? N<br>
Enter two parameter sets, the third will be figured.<br>
Enter two parameter sets, the third will be figured.<br>
Number of Y points 0 \leq X \.<br>REgister
                      ---<br>SEtup<br>SS (Setup from Sve file)
                      SCan
                      HE1pCHange
                      GO
                      ..<br>ZEro (Reset local zero)
                     GRipe (Suggestions, bugs, etc.)<br>MArk (Mark points for a PAT file
                      EX16
PDS> SC
SCAN #
                     1 COMPLETED: 00:23:17.1
Enter one:
                     REgister
                      SEtup
                      SS (Setup from Sve file)<br>SCan
                     HE1p
                      CHange
                      60
                     ou<br>Scro (Reset local zero)<br>GRipe (Suggestions, bugs, etc.)<br>MArk (Mark points for a PAT file<br>EXit
PDS> FX
END FDS
```
Fig. 4. An list of interactive process to manipulate the PDS in the online mode using SCANSALOT\_PLUS program. This example shows Q and A from the starting program to the end.

Directory DUA0: ENAKAI.PDS1

 $\sim$  . . . .

 $2971$ 

2971

2973

2971

 $2969$ 

2971

 $2965$ 

2973

```
223603.DAT:1
                                             K2539WG22.HDR; 1
                                                                                          K2539WG22.IMG;1
                                                                                                                                       K25PDS.DAT:1
                                             SCAN1.HDR; 1<br>SETUP.SVE; 1
 PDS026.PAT: 1
                                                                                          SCAN1. IMG: 1
                                                                                                                                       SCAN2.HDR: 1
 SCAN2. IMG; 1
 Total of 10 files.
* TYPE PDS026.PAT;1<br>* TYPE PDS026.PAT;1<br>1 F F<br>170496 101376\overline{1}s.
                                                                                / STANDARD FITS TAPE<br>
/ 2-BYTE TWOS COMPL.<br>
/ 2-AXIS DATA<br>
/ NUMBER OF Y-POINTS<br>
/ NUMBER OF Y-POINTS<br>
/ STARTING Y RUCODER VALUE<br>
/ X DIRECTION AND STEP<br>
/ Y DIRECTION AND STEP<br>
/ SCAN SPEED<br>
/ SCAN SPEED<br>
/ RESTER, FLIF,
TYPE SCAN2.HDR;1<br>SIMPLE =<br>BITPIX =
                                                                 \mathbf{r}\frac{16}{2}<br>1000
   NAXIS<sup>T</sup>
  NAYIS1 =\frac{1}{\pi}NAXIS2
                    ÷,
  \begin{array}{cc}\n\text{CVAL} & = \\
\text{CPELT1} & = \\
\text{CVAL} & = \\
\text{CVAL} & = \\
\end{array}-10101376CDEL T2 =10<sup>2</sup>CDELT2 =<br>PDSPEED =<br>SCNTYP = '<br>BACKUP = '<br>BUNIT = '
                                                                 60EDGE
                                                                \cdot_{\rm D} .
   BSCALE =<br>BZERO =
 BLANK =<br>
DAJCET = SCAN2<br>
DATE_SCN=' 7/27/85<br>
DATE_SCN=' 7/27/85<br>
DATE_SCN=' 7/27/85<br>
DPERATOR=' NAKAI<br>
DATE_OBS=' 06/23/83<br>
INSTRUME=' 15<br>
COMMENT =' FLAT<br>
COMMENT =' FLAT
   BLANK
                  \pm/ ONDEFINED DA<br>/ OBJECT ID<br>/ DATE OF SCAN<br>/ SCAN ORIGIN<br>/ OPERATOR ID
                                                                        \lambda\ddot{\phantom{1}}/ DATE OF DESERV.<br>/ DATE OF DESERV.<br>/ TELESCOPE, CAMERA, SPECTROGRAPH, ETC<br>/ OBSERVER ID
                                                                       \mathcal{L}FLAT BACK GROUND ABOUT D=3.5
   COMMENT ='
   CONMENT ='
  COMMENT ='
  END
 \ddot{\Phi}TYPE SETUP.SVE:1
\ddot{\mathbf{D}}\overline{p}SCAN2
                     \ddot{\phantom{a}}MAKAT
 06723783
DST
 \rm KFLAT BACK GROUND ABOUT D=3.5
É
PDS026.PAT
Ñ
 X
1000500
-1010
80
DUMP/WORD/DECIMAL/RECORD SCAN2.IMG;i
Dump of file DUAO: [NAKAI.PDSJSCAN2.ING; 1 on 29-JUL-1985 18:20:38.67]<br>File ID (3897,4.0) End of file block 1954 / Allocated 1954
Record number 1 (00000001), 2000 (07D0) bytes
                  2973
                               2969<br>2975
                                                                        2975<br>2973
                                                                                                 2973 ................<br>2967 ................
                                             2969
                                                          2967
                                                                                     2975
     2965
                                                                                                                                                               \Omega2971
                                             2975
                                                          2965
                                                                                     2975162969
                  \frac{2975}{2975}\frac{2975}{2975}\frac{2969}{2971}2975<br>2969\frac{2971}{2975}\frac{2973}{2973}2969 .................<br>2973 .................
     2975
                                                                                                                                                             32
                                                                                                                                                             48
     2969
                                                                       2973<br>2975<br>2971
                                                                                    2971<br>2969<br>2971
                                                                                                 2969<br>2975
                  2969
                               2971<br>2969
                                             2969
                                                          2969
                                                                                                                                                             64
```
Fig. 5. As a result of the execution of PDS SCANSALOT\_PLUS, SCAN2. HDR; 1, SCAN2. IMG; 1, SETUP.SVE; 1, PDS026.PAT; 1 are created on the default directory of the user; [NAKAI.PDS]. Followings are their contents.

80

96

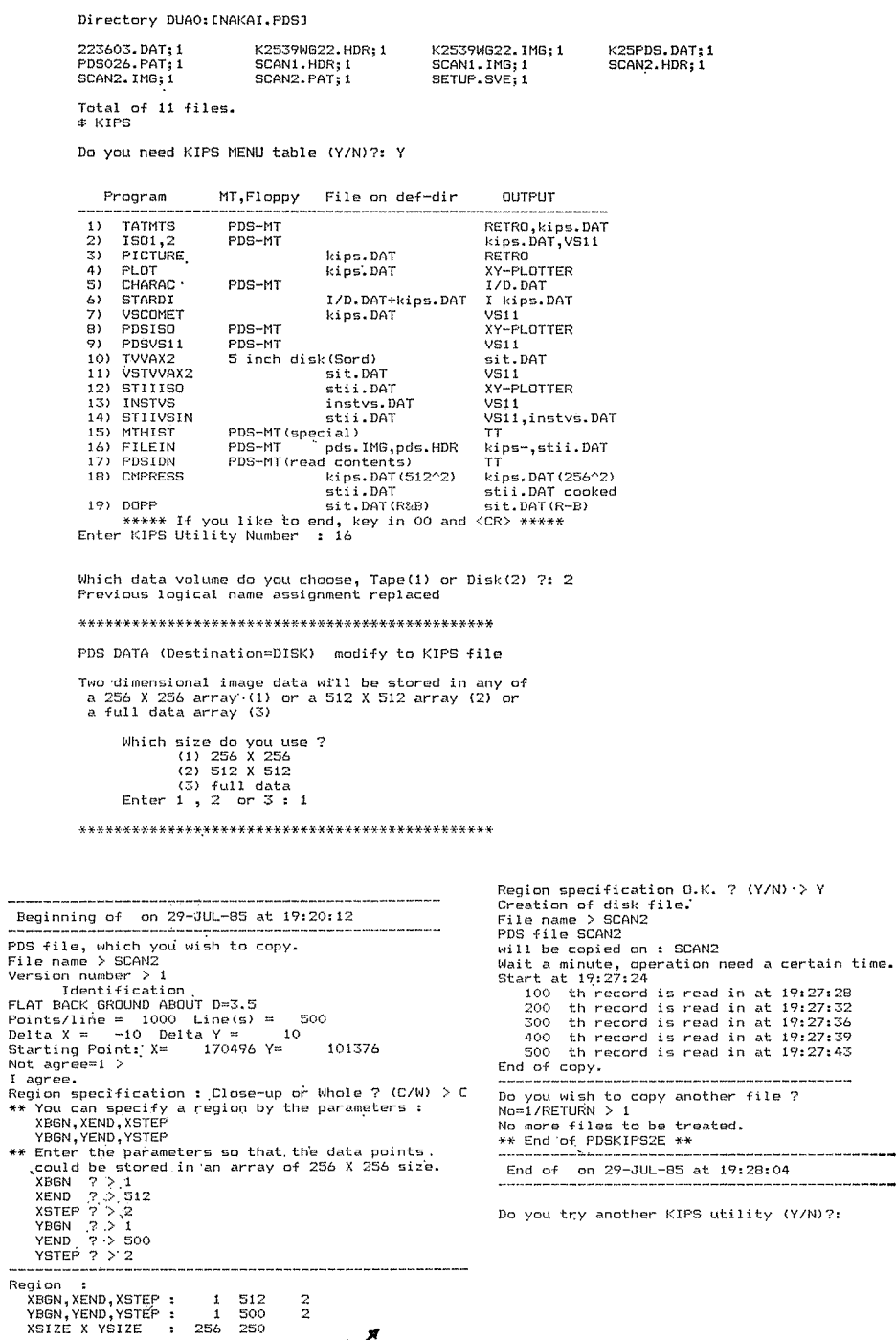

Fig. 6. A list of interactive process to execute KIPS utility, FILEIN, which converts SCAN2.IMG; 1 original PDS data file accompanied with SCAN2.HDR; 1 to the KIPS standard file SCAN2.DAT; 1. Q and A are self-explanatory.

...

\*\*\*\*\* If you like to end, key in 00 and <CR> \*\*\*\*\*<br>Enter KIPS Utility Number 1 16

Which data volume do you choose, Tape(1) or Disk(2) ?: 1<br>Please,load PDS MT on MSAO:

And, type <RET> when ready.:

Which format do you choose, KIPS(1)or STII(2) ?: 1<br>XMOUNT-I-WRITELOCK, volume is write locked<br>XMOUNT-I-MOUNTED, mounted on \_NSAO:<br>Previous logical name assignment replaced

#### 

DATA TRANSFER FROM MT.TO DISK

Two dimensional image data will be stored<br>either in a 256 X 256 array or in a 512 X 512 array.

Which size do you use ?<br>(1) 256 X 256<br>(2) 512 X 512<br>Enter 1 or 2 : 1

\*\*\*\*\* WOULD YOU ANSWER FOLLOWING QUESTIONS ? \*\*\*\*\*\*\*\*\*\*\*\*

Rowind the MT 2 (Y/N) N

Relative No. of the file in the MT 7 10

Total Record Number ? . 551

Data number of 1 Record 7, 1151

Region specification : Close-up or Whole ? (C/W) C

\*\* You can specify a region by the parameters :

XBGN, XEND, XSTEP<br>YBGN, YEND, YSTEP

\*\* Enter the parameters so that the data points<br>could be stored in an array of 256 X 256 size.

XBGN.XEND.XSTEP 7 351.862.2

```
YBGN, YEND, YSTEP ? 40, 551, 2
```
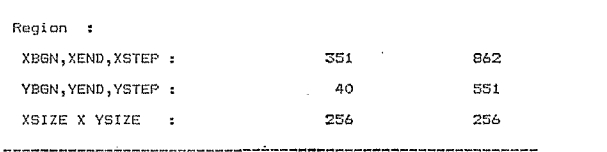

Region specification O.K ? (Y/N) Y

Output file name? 223603

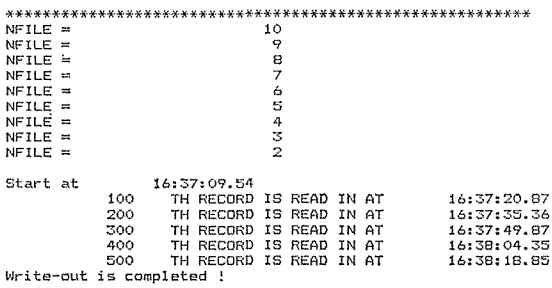

Do you continue (FILEIN) routine with same tape ? (Y/N): N

Do you try another KIPS utility (Y/N)?: Y

A list also shows FILEIN utility process. In this example, the data file on the Magnetic tape saved in stand-alone mode is converted to the  $256 \times 256$  KIPS standard file on Fig.  $7.$ the disk. Original data size are  $1151 \times 551$  points and situated 10th from the beginning on the tape. File-name on the default directory is 223603. DAT.

 $\overline{2}$  $\ddot{\phantom{0}}$ 

\*\*\*\*\* If you like to end, key in 00 and <CR> \*\*\*\*\*<br>Enter KIPS Utility Number : 4<br>Selection of plotter device<br>DFL2321 (D) or SR6620 (S) Enter D or S : S<br>Previous logical name assignment replaced First check the size of your data file. \*\*\*\*\* WOULD YOU ANSWER FOLLOWING QUESTIONS ? \*\*\*\*\* File Name ? 223603 Identification : 26JUNE83 223603 M-40  $YSIZE =$ YOTZES 256 256 Type 1, if xsize X ysize <= 256 X 256.<br>Type 2, if 256 X 256 < xsize X ysize <= 512 X 512. Please enter 1 or 2: 1 \*\*\*\*\* WOULD YOU ANSWER FOLLOWING BUESTIONS ? \*\*\*\*\* File Name ? 223603 Smoothing ? (Y/N) Y How many steps ? 15 Size of output diagram ( X(mm) x Y(mm) ) ? Enter X and Y 200 100 26JUNE83 223603 M-40 Try again same routine (Y/N)?: N

Do vou try another KIPS offlity (V/NIS) N

Fig. 8. A list shows PLOT utility processes. In this example, PLOT manipulates 223603.DAT file and display it's isophote of 15 steps on the X-Y plotter. Results is shown in Figure 9.

#### 26JUNE83 223633 M-40

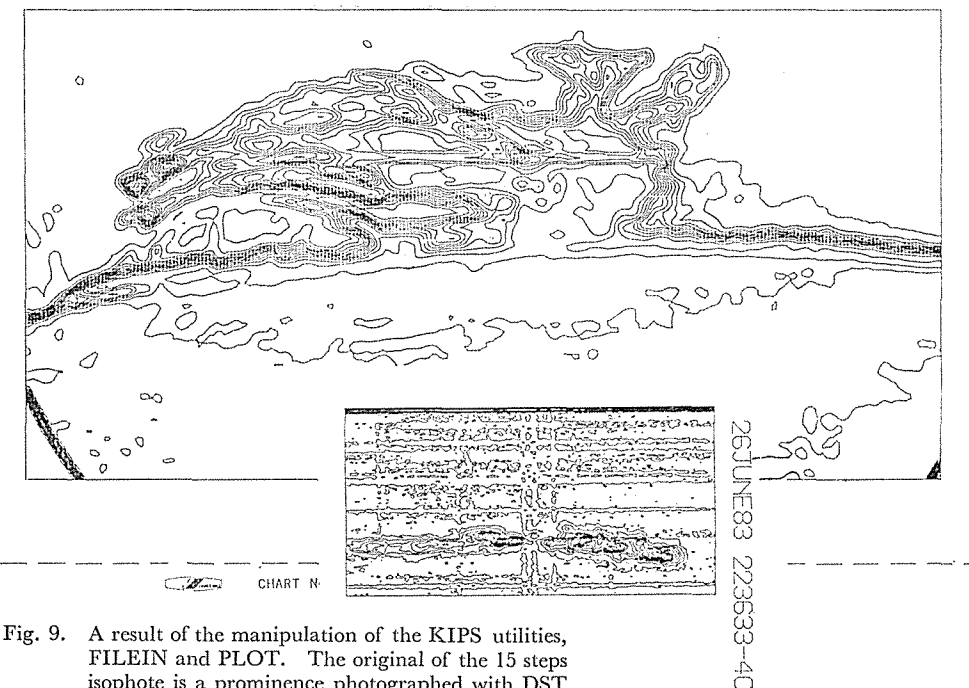

FILEIN and PLOT. The original of the 15 steps isophote is a prominence photographed with DST on 26, June 1983, 22:36:03 UT.

70

**STIT** 

\*\*\*\*\*\*\* S.T.I.I. \*\*\*\*\*\*\*

Please set RETRO-power on.

Ready (Y/N) 7: Y'

\*\*\*\*\*\*\*\*\*\*\*\*\*\*\*\*\*\*\*\*\*\*\*\*\*\*

TTAO: allocated

\*\* Enter one of STII commands, MENU, HELP or EXIT: MENU

Branches of STII commands :

- 1) File manipulation<br>
2) D-I conversion<br>
3) Filtering (1-dim )<br>
4) Filtering (2-dim )<br>
6) Image display (1-dim )<br>
6) Image display (1-dim )<br>
7) Analysis of spectra<br>
8) Statistical analysis<br>
9) Miccellaneous utilities
- 
- 
- 
- 
- 

\*\* Enter branch-no., 99 ( branch-table ) or RET ( exit ):

\*\* Enter one of STII commands, MENU, HELP or EXIT: HELP

Information available:

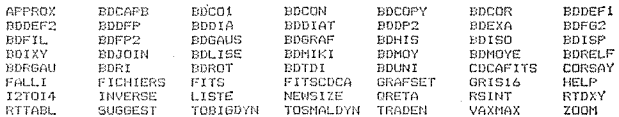

\*\* Enter one of STII commands, MENU, HELP or EXIT: LISTE

Previous logical name assignment replaced<br>5 0

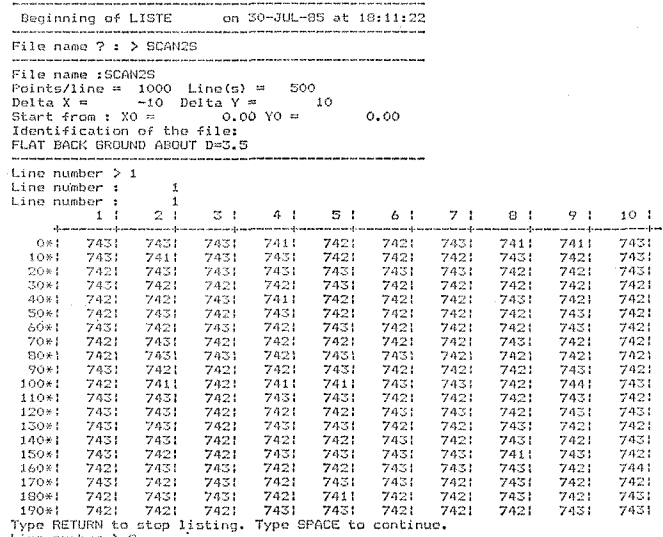

Type RETURN to stop I<br>Line number > 8<br>Line number : 8

\*\* Enter one of STII commands, MENU, HELP or EXIT: EXIT

\*\* All the TT output during this STII session \*\*<br>\*\* are stored in a temporary backup file. \*\*

\*\* Do you want to get hard-copy of them ? (Y/N): N

Fig. 10. An list shows one of processes in STII utilities, LISTE option to make a density list of SCAN2S.DAT. At first sight it is clear that the menu and help libraries can be used easily.

STII is the utility to analyze the one- or two-dimensional data taken by the PDS. Analysis can be processed interactively referring to the display on the Retrographic terminal and HELP facilities if necessary. Final results displayed on the Retro-graphic terminal can be copied by the Tektronix 4632 Hardcopier.

 STII Utilities can be started by typing STII after the prompt of DCL, \$. And these are consisting of the menu and adequate heip that makes for ease of use. As is in the Figure 10, in the course of processing with LISTE option to list a portion of SCAN2S file, the menu and help table are displayed according to the user's needs.

 STII utilities,as shown in the menu table in the Figure IO, are consisting of 1) File managements and handling, 2) D-I conversion with data of the step-wedge, the tube-sensitometer and manual input table,  $3$ ,  $4$ ) 1- or 2-dimensional filtering,  $5$ , 6) 1- or 2 dimensional graphic display, 7) Analysis of the spectra, and 8) Statistical analysis.

#### 4. Conclusion

ESO PLATE MEASURING FACILITIES (Melnik 1979) in Geneva provided for European astronomers a first class facility for the digitalization and analysis of photographic and electrographic materiais. ESO plate measuring facilities are open to astronomers from all countries, and they can manipulate system using application program IKAP.

 ESO facilities and our KIPS were designed by the same philosophy that the facility should be open to all scientists and any one can digitalize and reduce plates by executing programs from a console interactlvely. In Japan, KIPS is only one plate measuring facility equipped with utilities in the system and open to any scientist. Our utilities are consisting of image and spectroscopic analysises and programs in the field of statistical astronomy have been developing now.

### 5. Acknowledgements

 We are gratefu1 to Director, Professor, Dr. I, Kawaguchi for supporting the project to build and develope Kwasan Image Processing System from the beginning up to now. We thanks Dr. M. Kanno and Dr. S. Saito for their kind suggestions and discussions, We also acknowledge kind helps of Paris Observatorygiving us STII utilities. This work was supported in part by Gran-in-Aid for scientific Re• search (No. 59420003) from the Ministry of Education, Science, and Culture.

#### Reference

Melnick, J., l980, in Proc. of the ESO workshop on Two Dimensional Photometry, held at No ordwijkerhout, eds. P. Crane and K. Kjaer, p53-62.